# 机器学习PAI

# 常见问题

为了无法计算的价值 | 【一】阿里云

# 常见问题

# 算法组件常见问题

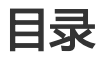

运行格式转换组件出错

机器学习平台数据展示出现"blob"字符

x13-auto-arima 使用过程报错

DOC2VEC 报错 CallExecutorToParseTaskFail

如果以上内容无法解决您的问题,请首先查看机器学习知识库,若问题仍得不到解决请粘贴 logview(Tensorflow日志中的蓝色链接)到机器学习工单系统进行提问。

### 运行格式转换组件出错

格式转换组件默认起100个worker,请检查数据量是否大于100条。

## 机器学习平台数据展示出现"blob"字符

#### 现象描述

在机器学习平台右键查看数据时部分文本变成"blob"字符。

#### 解决方法

因为有部分字符不可转码,所以显示成为了"blob",不影响下游节点的读取和处理。

# x13-auto-arima 使用过程报错

x13-auto-arima的训练数据的规模有限制,不能超过1200条。

# DOC2VEC 报错 CallExecutorToParseTaskFail

DOC2VEC支持的规模是(doc个数+word个数)× vec长度,小于 2410000×10000。而用户的规模是 42432500×7712293×300,超出了组件的支持范围,导致内存申请失败。 目前用户需要缩小数据的规模才能计算,并且输入的数据需要分词。

# DSW常见问题

# 目录 Ī

DSW与机器学习PAI

DSW实例如何挂载自己的NAS

如何在DSW里使用第三方的库

DSW的深度学习简单代码例子

DSW跑机器学习代码,页面放置一段时间后提示重新登录

执行挂载mount命令出现报错mount:wrong fs type

DSW与OSS数据传输

DSW生成的模型如何部署

DSW如何收费

如何查看DSW账单

如果以上内容无法解决您的问题,请首先查看Notebook知识库,若问题仍得不到解决请粘贴到机器学习工单 系统进行提问。

### 1. DSW平台与机器学习PAI

DSW(Data Science Workshop)是PAI团队新开发的在线深度学习开发平台,内置了深度优化后的 tensorflow框架,底层有M40、P100的GPU卡支撑,用户可在平台在线编写、执行深度学习代码,并可下载生 成模型到本地,与原先的可视化建模PAI是两个并列的平台。用户进入PAI控制台可通过切换左侧的tab访问这 两个平台。

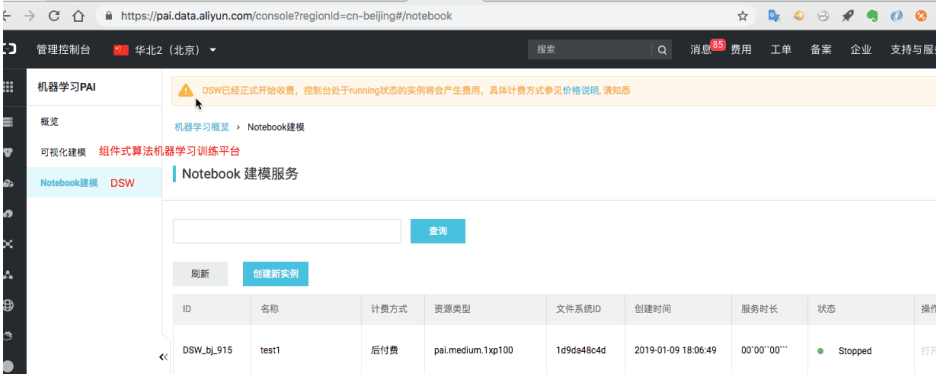

### 2. DSW实例如何挂载和使用自己的NAS文件系统

NAS是阿里云一款可共享访问、弹性扩展的文件存储产品,DSW与NAS是打通的,训练数据和代码等均存储于 NAS。目前DSW实例分为两种:使用系统默认分配5G的NAS存储空间实例和挂载用户自己的NAS实例。如果 训练数据量比较大,建议使用自己的NAS文件系统。创建文件系统后,记录文件系统的ID,创建DSW实例时输 入该文件系统ID。挂载成功后,用户的nas文件都存放在/nas目录下,用户可使用DSW Terminal进入该目录查 看和使用。更详细的操作步骤可参考DSW使用文档。

### 3. 如何在DSW里使用第三方的库

目前DSW是支持第三库的安装,可以进入DSW Terminal输入如下命令完成安装。

#python3版本: pip install --user xxx

#python2版本: source activate python2 pip install --user xxx

安装成功后,点击kernel->restart kernel重启服务。也可以通过导航右上角加入钉钉群联系我们或者提交工单 工单系统进行提问,考虑后续平台内置安装常用的第三方包。

### 4. DSW的深度学习简单代码例子

在DSW里内置了一个基于mnist数据集的tensorflow简单例子,包含数据和训练代码,用户可直接下载试用。

切换左侧tab至Demo例子文件夹,点击mnist cnn下载,完成下载后切换左侧tab至自己的Demo文件夹,进入 /Demo/Cases 文件夹,可看到新增了名为mnist\_cnn的文件夹。mnist\_cnn是一个手写体识别的例子,逐个运 行mnist\_cnn.jpynb的代码快即可完成训练

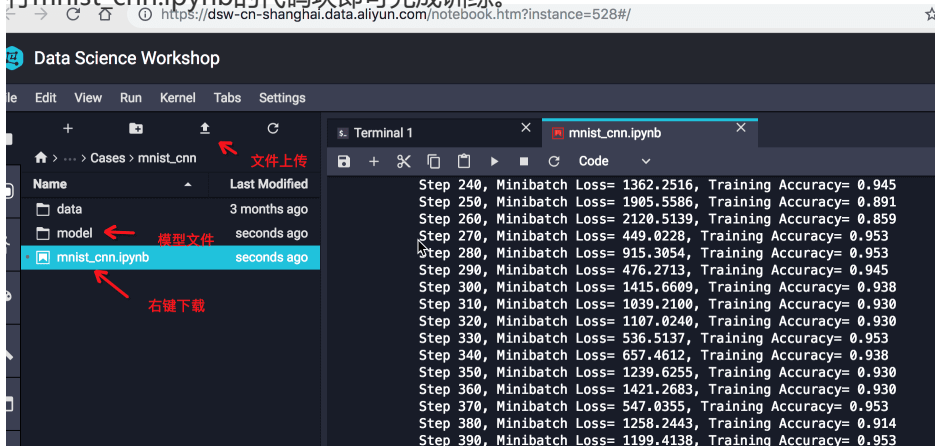

### 5. DSW跑机器学习代码, 页面放置一段时间后提示重新登录, 怎么办?

目前DSW由于安全上的需要,登录的Session的有效期是3个小时,过期需要重新登录,不会影响任务的执行。 如果有长时间运行任务,建议使用DSW中的Terminal,使用nohup命令后台执行。

### 6. 使用ECS搭建ftp上传下载文件到NAS, 执行挂载mount命令出现报错 mount:wrong fs type,bad option,bad superlock

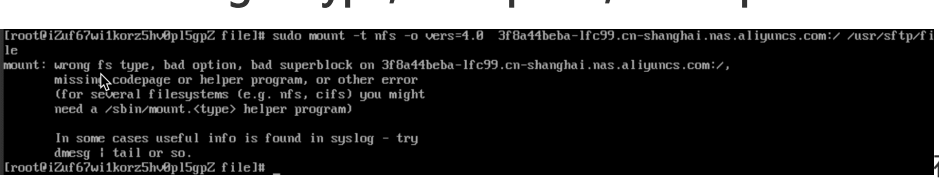

要先安装nfs-utils安装包

在执行mount命令之前,需

yum install nfs-utils

### 7. DSW与OSS数据传输

在DSW上如果需要与OSS打通,读取OSS里的数据,可以进入DSW Terminal使用osscmd命令来实现文件的 上传和下载。

#如果出现类似"Your configuration is saved into "的提示,表明ID和KEY已经保存成功。 \$ osscmd config --id=accessid --key=accesskey --host=your\_endpoint #文件上传 \$ osscmd put local\_existed\_file oss://mybucketname/test\_object #文件下载 \$ osscmd get oss://mybucketname/test\_object download\_file

数据从OSS下载到DSW的步骤:

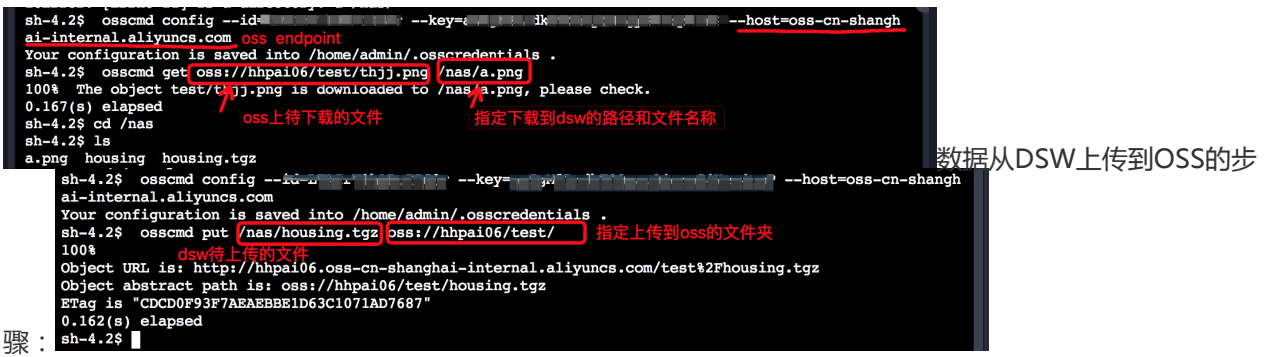

更详细的操作步骤请参见文档osscmd命令的使用

### 8. DSW生成的模型如何部署

用户在DSW生成模型用户可通过右键的方式下载到本地,对于比较大的模型可通过ecs服务器搭建ftp的方式实 现下载,具体的操作步骤可参考文档:数据上传和下载

### 9. DSW如何收费?

在使用DSW之前需要先购买服务,DSW的付费方式包含预付费和后付费。对于选择后付费的用户,如果已经开 通了PAI的后付费用户,不需要再次开通,可直接使用DSW(不创建实例不会产生费用),M40的GPU卡定价 是4.2元/卡/小时,P100的GPU卡定价是6元/卡/小时。选择预付费即包年包月,目前是2000元/月/GPU,用户 可根据自己的实际需要来选择付费方式。(2019年1月31号之前有活动优惠)

在实际使用过程中,用户在控制台可以看到每个实例的运行时长。实例停止状态不计入运行时长、也不会产生 费用,对于暂时不用的实例可执行暂停操作,之后可以重新启动,数据和代码均不会丢失。

### 10. 如何查看DSW生成的账单

对于选择后付费的用户,可以进入费用中心查看账单。

产品栏选择 机器学习(pai),选定账期即可看到账单详情,包含实例ID,每个实例运行的时长以及产生的费 用。用户可在次日出账后,自行查看详细账单。

# 模型数据常见问题 Ĩ

目录

为什么实验生成的模型为空

如何下载实验生成的模型

如何在机器学习平台上传数据

如果以上内容无法解决您的问题,请首先查看机器学习知识库,若问题仍得不到解决请粘贴 logview(Tensorflow日志中的蓝色链接)到机器学习工单系统进行提问。

# 为什么实验生成的模型为空

#### 现象描述

右键单击模型,选择**查看模型**,结果为空,如下图所示。

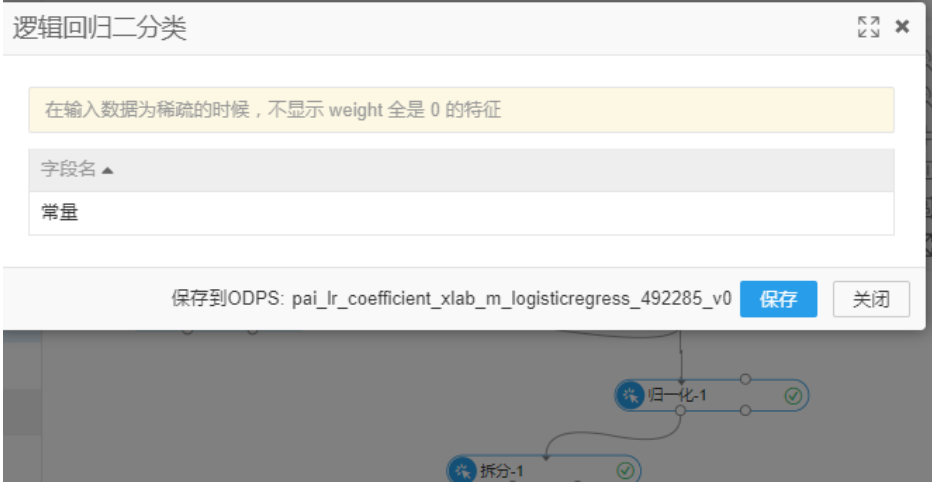

#### 解决方法

在机器学习界面单击设置,勾选自动生成PMML,如下图所示,再次运行即可查看到模型。

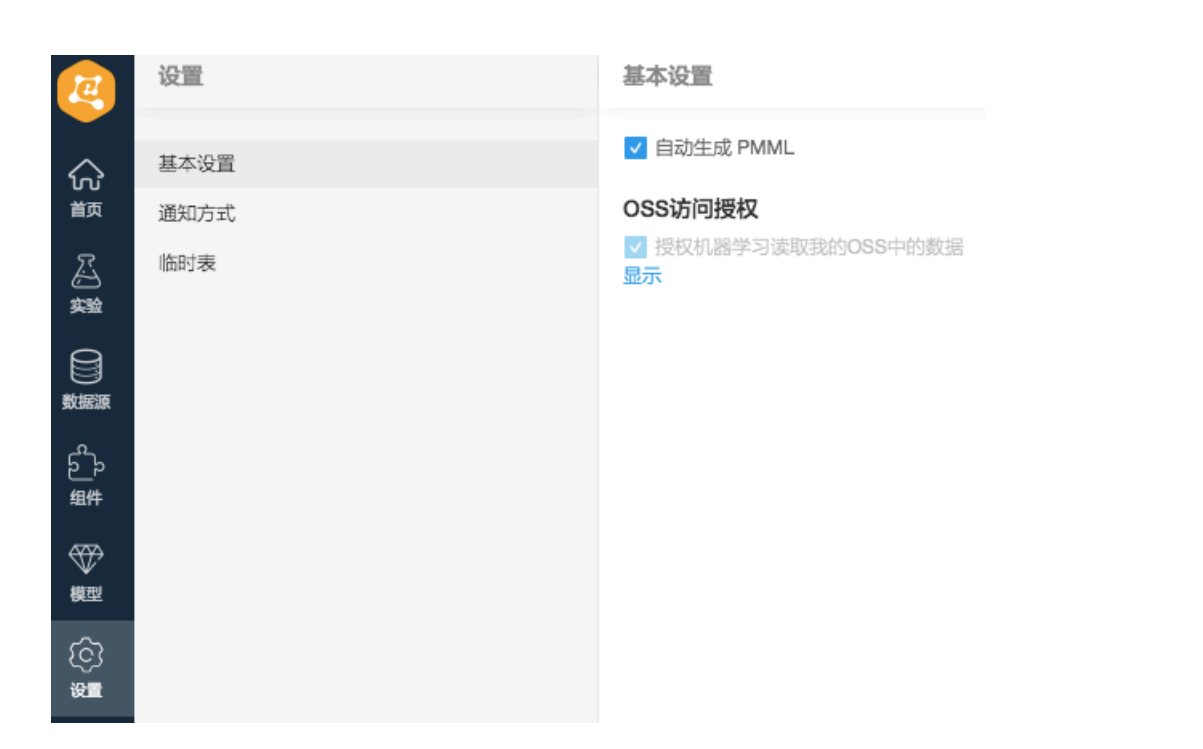

### 如何下载实验生成的模型

在模型菜单中右键单击模型,选择导出PMML(PMML是业内标准的模型描述文件,可以通过开源工具解析并 使用),如下图所示。

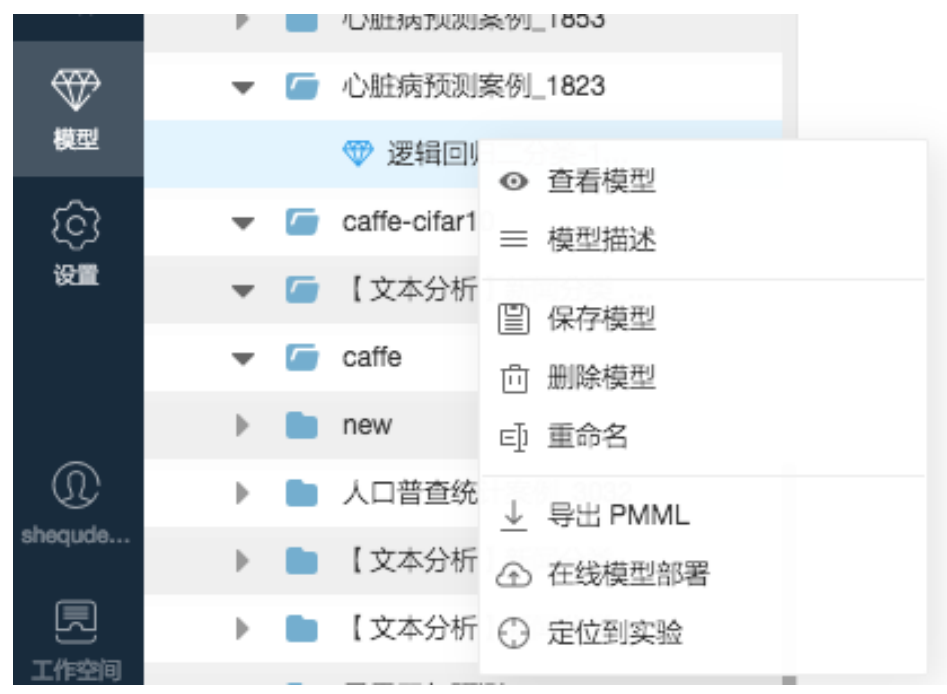

# 如何在机器学习平台上传数据

数据上传视频:如何上传数据

数据上传文档:数据准备

# 在线预测功能常见问题 Ī

## 目录

机器学习在线预测说明在哪里

AuthorizationFailed错误

kInvalidArgument错误

CanNotVisitTheRouter错误

如果以上内容无法解决您的问题,请首先查看机器学习知识库,若问题仍得不到解决请粘贴 logview(Tensorflow日志中的蓝色链接)到机器学习工单系统进行提问。

### 机器学习在线预测说明在哪里

在线预测相关的问题可以参考以下两篇文章:

在线预测部署功能介绍

模型在线预测

机器学习在线预测只是针对模型的在线预测处理,并不是针对全部流程的在线预测。

## AuthorizationFailed错误

子账号调用造成的报错,在线预测调用目前只支持主账号。

# kInvalidArgument错误

用户body字段输入错误,请仔细查看模型在线预测文档。

# CanNotVisitTheRouter错误

在线预测请求URL错误,请仔细查看模型在线预测文档。

# TensorFlow常见问题

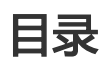

如何开通深度学习功能

如何支持多python文件脚本引用

如何上传数据到OSS

如何读取OSS数据

如何写入数据到OSS

运行出现OOM原因

Tensorflow案例有哪些

其它问题

如果以上内容无法解决您的问题,请首先查看机器学习知识库,若问题仍得不到解决请粘贴 logview(Tensorflow日志中的蓝色链接)到机器学习工单系统进行提问。

## 如何开通深度学习功能

目前机器学习平台深度学习相关功能处于公测阶段,深度学习组件包含TensorFlow、Caffe、MXNet三个框架 。开通方式如下图,进入机器学习控制台,在相应项目下开启GPU资源即可。

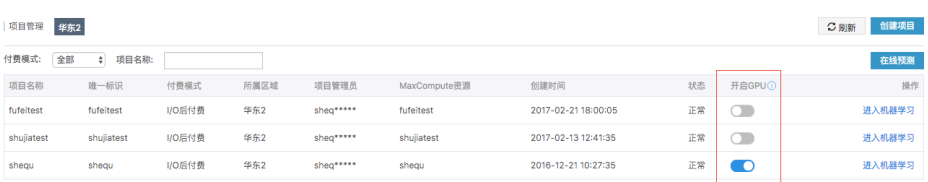

开通GPU资源的项目会被分配到公共的资源池,可以动态地调用底层的GPU计算资源。另外需要设置OSS的访 问权限,如下图所示。

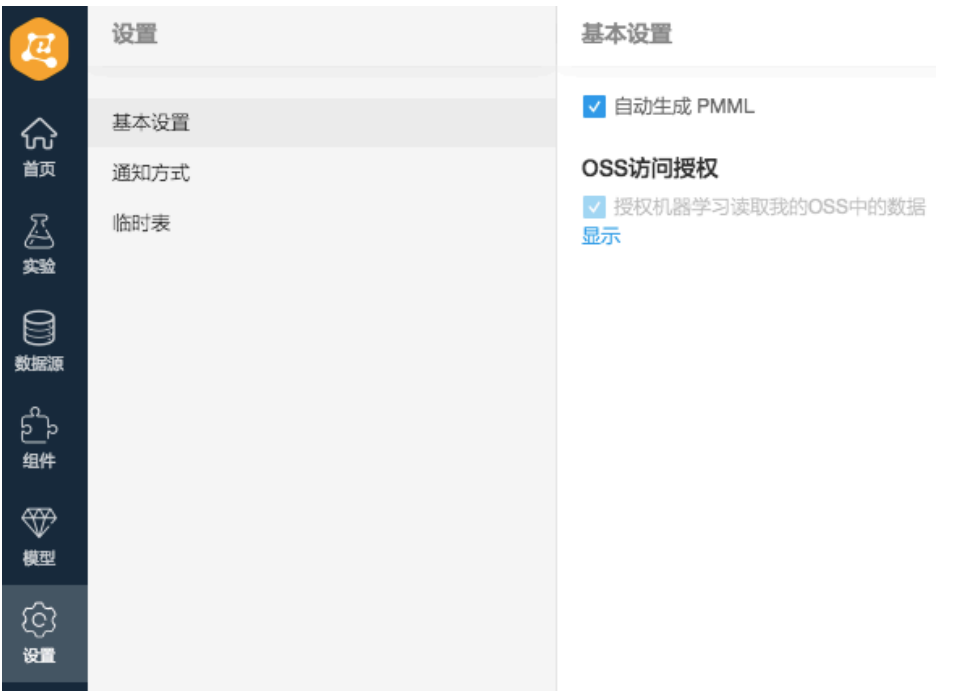

# 如何支持多python文件脚本引用

可以通过python模块文件组织训练脚本。将模型定义在不同的Python文件里,将数据的预处理逻辑放在另外 一个Python文件中,最后有一个Python文件将整个训练过程串联起来。

例如在test1.py中定义了一些函数,需要在test2.py文件使用test1.py中的函数,并且将test2.py作为程序入口 文件,只需要将test1.py和test2.py打包成tar.gz文件上传即可,如下图所示。

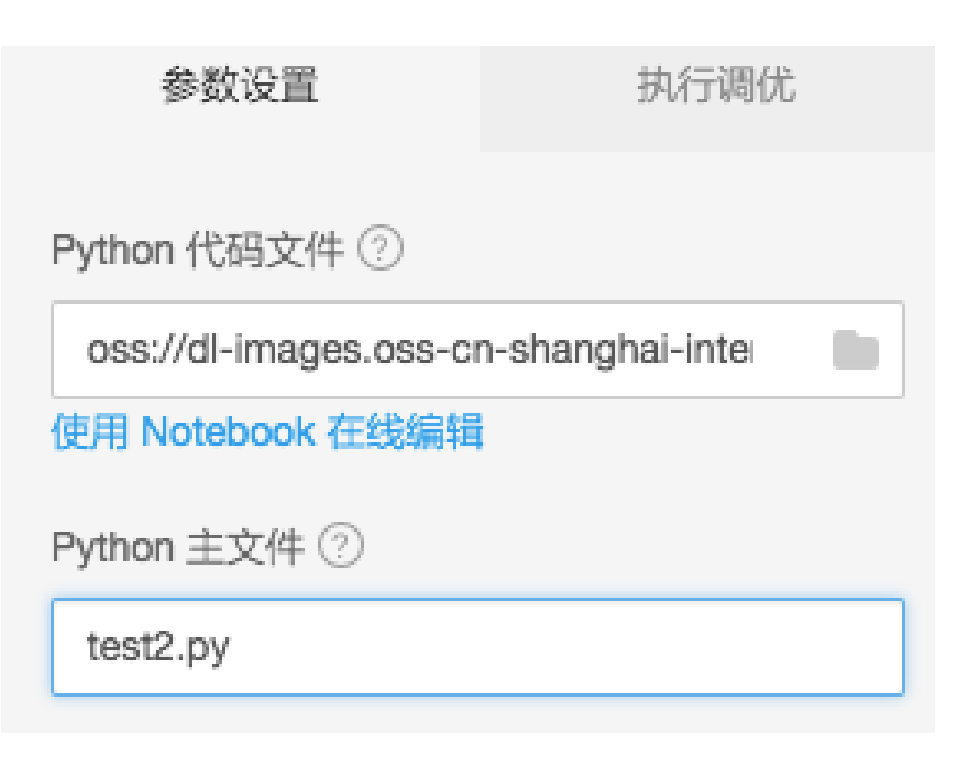

- **Python代码文件**为定义的tar.gz包

- **Python主文件**为定义的入口程序文件

## 如何上传数据到OSS

详细步骤可参考如何上传数据视频。

使用深度学习算法处理数据时,数据先存储到OSS的bucket中。首先要创建OSS Bucket,由于深度学习的 GPU集群在华东2,建议您创建OSS Bucket时选择华东2地区。这样在数据传输时就可以使用阿里云经典网络 ,算法运行时不需要收取流量费用。Bucket创建好之后,可以在OSS管理控制台创建文件夹、组织数据目录、 上传数据。

OSS支持多种方式上传数据,API或SDK请参见 https://help.aliyun.com/document\_detail/31848.html?spm=5176.doc31848.6.580.a6es2a 。

OSS提供了大量工具来帮助用户更加高效地使用OSS,工具列表请参见 https://help.aliyun.com/document\_detail/44075.html?spm=5176.doc32184.6.1012.XlMMUx 。

建议您使用 ossutil 或 osscmd命令行工具,通过命令的方式来上传下载文件,同时支持断点续传。

注意:在使用工具时需要配置 AccessID 和 AccessKey,请登录阿里云管理控制台,并在 Access Key 管 理界面创建或查看。

### 如何读取OSS数据

Python不支持读取oss数据,因此所有调用python的 Open()、 os.path.exist() 等文件和文件夹操作的函数的 代码都无法执行。如Scipy.misc.imread()、numpy.load()等。

通常采用以下两种办法在机器学习平台读取数据。

使用tf.gfile下的函数,适用于简单地读取一张图片,或者一个文本等,成员函数如下。

tf.gfile.Copy(oldpath, newpath, overwrite=False) # 拷贝文件 tf.gfile.DeleteRecursively(dirname) # 递归删除目录下所有文件 tf.gfile.Exists(filename) # 文件是否存在 tf.gfile.FastGFile(name, mode='r') # 无阻塞读取文件 tf.gfile.GFile(name, mode='r') # 读取文件 tf.gfile.Glob(filename) # 列出文件夹下所有文件, 支持pattern tf.gfile.IsDirectory(dirname) # 返回dirname是否为一个目录 tf.gfile.ListDirectory(dirname) # 列出dirname下所有文件 tf.gfile.MakeDirs(dirname) # 在dirname下创建一个文件夹, 如果父目录不存在, 会自动创建父目录. 如果 文件夹已经存在, 且文件夹可写, 会返回成功 tf.gfile.MkDir(dirname) # 在dirname处创建一个文件夹 tf.gfile.Remove(filename) # 删除filename tf.gfile.Rename(oldname, newname, overwrite=False) # 重命名 tf.gfile.Stat(dirname) # 返回目录的统计数据 tf.gfile.Walk(top, inOrder=True) # 返回目录的文件树

具体请参考tf.gfile模块。

使用tf.gfile.Glob、tf.gfile.FastGFile、 tf.WhoFileReader()、 tf.train.shuffer\_batch(), 适用于批量 读取文件(读取文件之前需要获取文件列表,如果是批量读取,还需要创建batch)。

使用机器学习搭建深度学习实验时,通常需要在界面右侧设置读取目录、代码文件等参数。这些参数通过 "—XXX"(XXX代表字符串)的形式传入, tf.flags提供了这个功能。

import tensorflow as tf FLAGS = tf.flags.FLAGS tf.flags.DEFINE\_string('buckets', 'oss://{OSS Bucket}/', '训练图片所在文件夹') tf.flags.DEFINE\_string('batch\_size', '15', 'batch大小') files = tf.gfile.Glob(os.path.join(FLAGS.buckets,'\*.jpg')) # 如我想列出buckets下所有jpg文件路径

#### 小规模读取文件时建议使用tf.gfile.FastGfile()。

for path in files: file\_content = tf.gfile.FastGFile(path, 'rb').read() # 一定记得使用rb读取, 不然很多情况下都会报错 image = tf.image.decode\_jpeg(file\_content, channels=3) # 本教程以JPG图片为例

#### 大批量读取文件时建议使用tf.WhoFileReader()。

reader = tf.WholeFileReader() # 实例化一个reader fileQueue = tf.train.string\_input\_producer(files) # 创建一个供reader读取的队列 file\_name, file\_content = reader.read(fileQueue) # 使reader从队列中读取一个文件 image\_content = tf.image.decode\_jpeg(file\_content, channels=3) # 讲读取结果解码为图片 label = XXX # 这里省略处理label的过程 batch = tf.train.shuffle\_batch([label, image\_content], batch\_size=FLAGS.batch\_size, num\_threads=4, capacity=1000 + 3 \* FLAGS.batch\_size, min\_after\_dequeue=1000)

```
sess = tf.Session() # 创建Session
tf.train.start_queue_runners(sess=sess) # 重要!!! 这个函数是启动队列, 不加这句线程会一直阻塞
labels, images = sess.run(batch) # 获取结果
```
部分代码解释如下:

- tf.train.string\_input\_producer : 把**files**转换成一个队列 , 并且需要 **tf.train.start\_queue\_runners** 来 启动队列。
- tf.train.shuffle\_batch参数解释如下:
	- batch\_size:批处理大小。即每次运行这个batch,返回的数据个数。
	- num\_threads:运行线程数,一般设置为4。
	- capacity:随机取文件范围。比如数据集有10000个数据,需要从5000个数据中随机抽取 , 那么capacity就设置成5000。
	- min\_after\_dequeue:维持队列的最小长度,不能大于capacity。

## 如何写入数据到OSS

使用tf.gfile.FastGFile()写入

tf.gfile.FastGFile(FLAGS.checkpointDir + 'example.txt', 'wb').write('hello world')

通过tf.gfile.Copy()拷贝

tf.gfile.Copy('./example.txt', FLAGS.checkpointDir + 'example.txt')

通过以上两种方法,将数据写入OSS中,生成的文件存储在"输出目录/model/example.txt"下。

# 运行出现OOM原因

内存使用达到30G上限,建议通过gfile读取OSS,参考如何读取OSS数据

### Tensorflow案例有哪些

如何使用TensorFlow实现图像分类?

- 视频地址:https://help.aliyun.com/video\_detail/54948.html
- 文档介绍:https://yq.aliyun.com/articles/72841
- 代码下载:https://help.aliyun.com/document\_detail/51800.html

如何使用TensorFlow自动写歌?

- 文档介绍:https://yq.aliyun.com/articles/134287
- 代码下载:https://help.aliyun.com/document\_detail/57011.html

## 其它问题

如何查看Tensorflow的相关日志? 具体请参考https://yq.aliyun.com/articles/72841 。

model\_average\_iter\_interval参数在设置两个GPU的时候起到什么作用?

- 如果没有设置**model\_average\_iter\_interval**参数 , GPU会运行标准的parallel-sgd , 每个 迭代都会交换梯度更新。
- 如果**model\_average\_iter\_interval**大于1 , 就是使用 model Average 方法 , 间隔若干轮 ( model\_average\_iter\_interval设置数值轮数)两个平均模型参数。

两卡带来的增益是训练速度的提升。